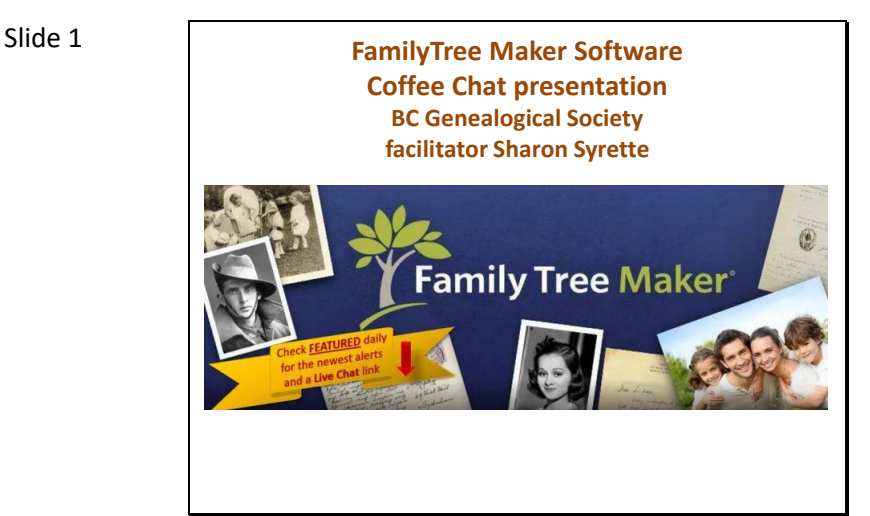

Write your questions and notes here

\_\_\_\_\_\_\_\_\_\_\_\_\_\_\_\_\_\_\_\_\_\_\_\_\_\_\_\_\_\_

\_\_\_\_\_\_\_\_\_\_\_\_\_\_\_\_\_\_\_\_\_\_\_\_\_\_\_\_\_\_\_\_\_\_\_

\_\_\_\_\_\_\_\_\_\_\_\_\_\_\_\_\_\_\_\_\_\_\_\_\_\_\_\_\_\_\_\_\_\_\_

\_\_\_\_\_\_\_\_\_\_\_\_\_\_\_\_\_\_\_\_\_\_\_\_\_\_\_\_\_\_\_\_\_\_\_

\_\_\_\_\_\_\_\_\_\_\_\_\_\_\_\_\_\_\_\_\_\_\_\_\_\_\_\_\_\_\_\_\_\_\_

\_\_\_\_\_\_\_\_\_\_\_\_\_\_\_\_\_\_\_\_\_\_\_\_\_\_\_\_\_\_\_\_\_\_\_

\_\_\_\_\_\_\_\_\_\_\_\_\_\_\_\_\_\_\_\_\_\_\_\_\_\_\_\_\_\_\_\_\_\_\_

\_\_\_\_\_\_\_\_\_\_\_\_\_\_\_\_\_\_\_\_\_\_\_\_\_\_\_\_\_\_\_\_\_\_\_

#### Slide 2

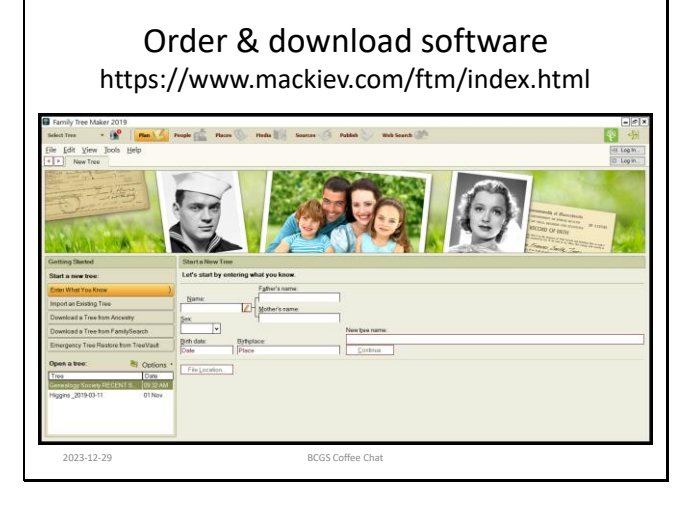

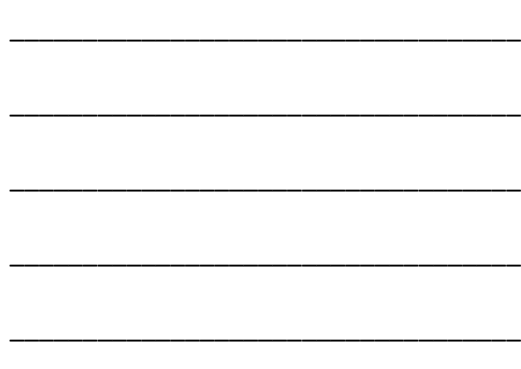

\_\_\_\_\_\_\_\_\_\_\_\_\_\_\_\_\_\_\_\_\_\_\_\_\_\_\_\_\_\_\_\_\_\_\_

\_\_\_\_\_\_\_\_\_\_\_\_\_\_\_\_\_\_\_\_\_\_\_\_\_\_\_\_\_\_\_\_\_\_\_

\_\_\_\_\_\_\_\_\_\_\_\_\_\_\_\_\_\_\_\_\_\_\_\_\_\_\_\_\_\_\_\_\_\_\_

\_\_\_\_\_\_\_\_\_\_\_\_\_\_\_\_\_\_\_\_\_\_\_\_\_\_\_\_\_\_\_\_\_\_\_

\_\_\_\_\_\_\_\_\_\_\_\_\_\_\_\_\_\_\_\_\_\_\_\_\_\_\_\_\_\_\_\_\_\_\_

\_\_\_\_\_\_\_\_\_\_\_\_\_\_\_\_\_\_\_\_\_\_\_\_\_\_\_\_\_\_\_\_\_\_\_

\_\_\_\_\_\_\_\_\_\_\_\_\_\_\_\_\_\_\_\_\_\_\_\_\_\_\_\_\_\_\_\_\_\_\_

\_\_\_\_\_\_\_\_\_\_\_\_\_\_\_\_\_\_\_\_\_\_\_\_\_\_\_\_\_\_\_\_\_\_\_

#### Slide 3

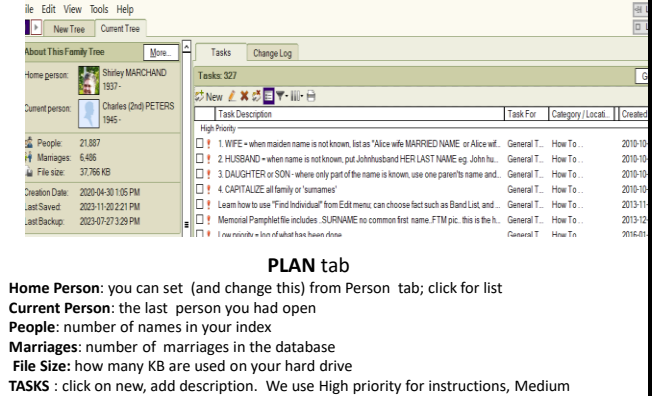

**TASKS** : click on new, add description. We use High priority for instructions, Medium priority for follow up, questions to answer. Low Priority to log what work was done; can include how much time

**Change Log:** people/ data that has been changed,: by date, all changes made<br>
Aboriginal Genealogy Association

Slide 4

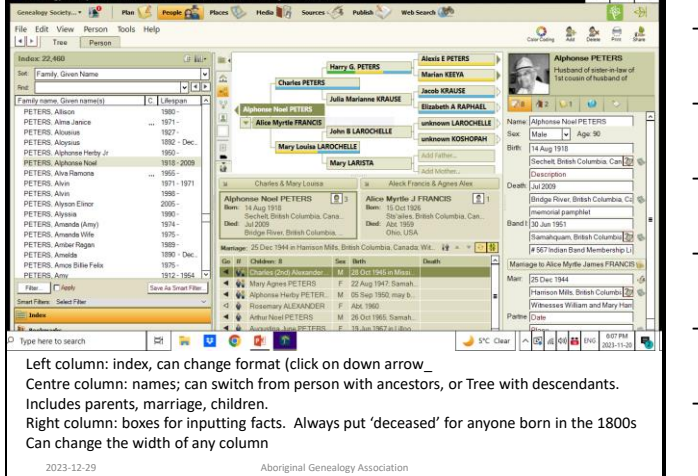

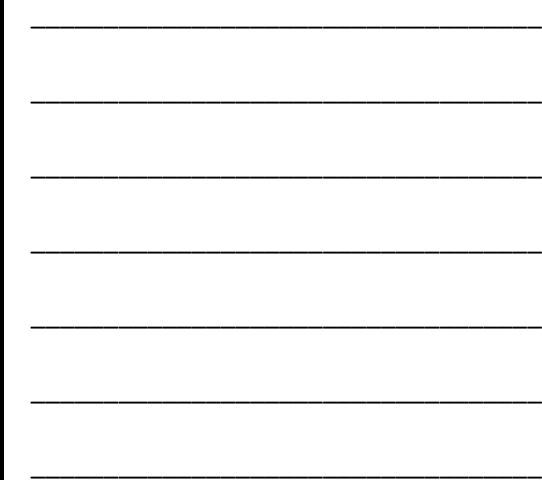

\_\_\_\_\_\_\_\_\_\_\_\_\_\_\_\_\_\_\_\_\_\_\_\_\_\_\_\_\_\_\_\_\_\_\_

\_\_\_\_\_\_\_\_\_\_\_\_\_\_\_\_\_\_\_\_\_\_\_\_\_\_\_\_\_\_\_\_\_\_\_

\_\_\_\_\_\_\_\_\_\_\_\_\_\_\_\_\_\_\_\_\_\_\_\_\_\_\_\_\_\_\_\_\_\_\_

\_\_\_\_\_\_\_\_\_\_\_\_\_\_\_\_\_\_\_\_\_\_\_\_\_\_\_\_\_\_\_\_\_\_\_

\_\_\_\_\_\_\_\_\_\_\_\_\_\_\_\_\_\_\_\_\_\_\_\_\_\_\_\_\_\_\_\_\_\_\_

\_\_\_\_\_\_\_\_\_\_\_\_\_\_\_\_\_\_\_\_\_\_\_\_\_\_\_\_\_\_\_\_\_\_\_

\_\_\_\_\_\_\_\_\_\_\_\_\_\_\_\_\_\_\_\_\_\_\_\_\_\_\_\_\_\_\_\_\_\_\_

\_\_\_\_\_\_\_\_\_\_\_\_\_\_\_\_\_\_\_\_\_\_\_\_\_\_\_\_\_\_\_\_\_\_\_

# Slide 5 **PEOPLE tab: most often used; get familiar with all the features**

**INDEX:** usually set at Family name, given name. Scroll for more options: First Name, birth date, death date….

**LAYOUT** narrow columns to choose tree layout. Person chosen in Index is the centre of the info; Ancestor view, or Descendants

**INDIVIDUAL FACTS** in the right column, fill in what you can in the boxes. Use 'guess' in description if you don't have the information, or 'no source given'

Death: put 'deceased' for anyone born before 1900

2023-12-29 Aboriginal Genealogy Association

2023-12-29 Aboriginal Genealogy Association

Slide 6

# PEOPLE tab: Choose PERSON to add more details

- **FACTS**: scroll down list that is provided, and add any facts that may be unique to your tree eg. Traditional name
- **RELATIONSHIPS**: if you have already entered info, this list will show the person selected, their parents (choices for natural, adopted, etc), siblings, marriages, children
- \* can click on person/date and change the relationship to Married, Partner, etc.
- **Timeline**: a chart with all the dates and important facts you have entered, with age of the person

• Eplore all the possibilities to get the most our of the FTM software

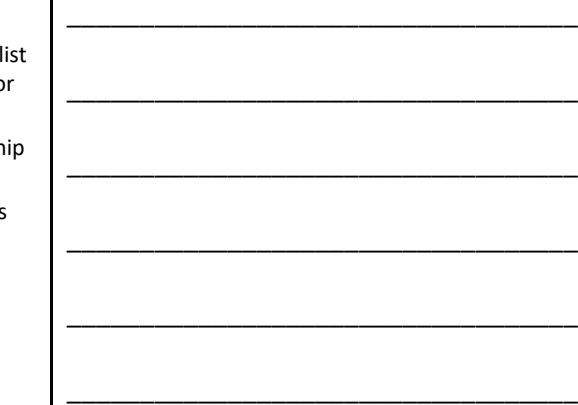

### Slide 7 **PLACES ..... LOCATIONS**

Must be connected to the Internet to see the central map

\_\_\_\_\_\_\_\_\_\_\_\_\_\_\_\_\_\_\_\_\_\_\_\_\_\_\_\_\_\_\_\_\_\_\_

\_\_\_\_\_\_\_\_\_\_\_\_\_\_\_\_\_\_\_\_\_\_\_\_\_\_\_\_\_\_\_\_\_\_\_

\_\_\_\_\_\_\_\_\_\_\_\_\_\_\_\_\_\_\_\_\_\_\_\_\_\_\_\_\_\_\_\_\_\_\_

\_\_\_\_\_\_\_\_\_\_\_\_\_\_\_\_\_\_\_\_\_\_\_\_\_\_\_\_\_\_\_\_\_\_\_

\_\_\_\_\_\_\_\_\_\_\_\_\_\_\_\_\_\_\_\_\_\_\_\_\_\_\_\_\_\_\_\_\_\_\_

\_\_\_\_\_\_\_\_\_\_\_\_\_\_\_\_\_\_\_\_\_\_\_\_\_\_\_\_\_\_\_\_\_\_\_

\_\_\_\_\_\_\_\_\_\_\_\_\_\_\_\_\_\_\_\_\_\_\_\_\_\_\_\_\_\_\_\_\_\_\_

\_\_\_\_\_\_\_\_\_\_\_\_\_\_\_\_\_\_\_\_\_\_\_\_\_\_\_\_\_\_\_\_\_\_\_

\_\_\_\_\_\_\_\_\_\_\_\_\_\_\_\_\_\_\_\_\_\_\_\_\_\_\_\_\_\_\_\_\_\_\_

\_\_\_\_\_\_\_\_\_\_\_\_\_\_\_\_\_\_\_\_\_\_\_\_\_\_\_\_\_\_\_\_\_\_\_

\_\_\_\_\_\_\_\_\_\_\_\_\_\_\_\_\_\_\_\_\_\_\_\_\_\_\_\_\_\_\_\_\_\_\_

\_\_\_\_\_\_\_\_\_\_\_\_\_\_\_\_\_\_\_\_\_\_\_\_\_\_\_\_\_\_\_\_\_\_\_

\_\_\_\_\_\_\_\_\_\_\_\_\_\_\_\_\_\_\_\_\_\_\_\_\_\_\_\_\_\_\_\_\_\_\_

\_\_\_\_\_\_\_\_\_\_\_\_\_\_\_\_\_\_\_\_\_\_\_\_\_\_\_\_\_\_\_\_\_\_\_

\_\_\_\_\_\_\_\_\_\_\_\_\_\_\_\_\_\_\_\_\_\_\_\_\_\_\_\_\_\_\_\_\_\_\_

\_\_\_\_\_\_\_\_\_\_\_\_\_\_\_\_\_\_\_\_\_\_\_\_\_\_\_\_\_\_\_\_\_\_\_

\_\_\_\_\_\_\_\_\_\_\_\_\_\_\_\_\_\_\_\_\_\_\_\_\_\_\_\_\_\_\_\_\_\_\_

\_\_\_\_\_\_\_\_\_\_\_\_\_\_\_\_\_\_\_\_\_\_\_\_\_\_\_\_\_\_\_\_\_\_\_

\_\_\_\_\_\_\_\_\_\_\_\_\_\_\_\_\_\_\_\_\_\_\_\_\_\_\_\_\_\_\_\_\_\_\_

\_\_\_\_\_\_\_\_\_\_\_\_\_\_\_\_\_\_\_\_\_\_\_\_\_\_\_\_\_\_\_\_\_\_\_

\_\_\_\_\_\_\_\_\_\_\_\_\_\_\_\_\_\_\_\_\_\_\_\_\_\_\_\_\_\_\_\_\_\_\_

Index of places , as you have entered them in the people or facts screen

**Consistency** is important: Date(s) – can use 'about 1930". Name of location: Mission, British Columbia, Canada Short : Mission BC (this will show up on charts) Location: the GPS coordinates; click on map for approximate location

If you have two different spellings, you can **Resolve Place Names** eg. Chilliwack, Chiliwack

Right column will show you a list of **people connected to that place**.

This is one of the most difficult screens to learn, but can be really helpful.

You can get a map showing all the places you have entered for a person.

2023-12-29 Aboriginal Genealogy Association

#### Slide 8

#### **MEDIA**

can attach photos, documents, vital statistics, newspaper clippings, etc so that all the info is in one place; when you open that person from the index, you can see all the media

Choose to attach file to FTM; title LAST NAME, given name or initial. You can add details in the Media, New which is in the right column

# **QUESTIONS and SAMPLES WILL GO INTO DETAIL AND HELP WITH YOUR QUESTIONS ON Dec 18th .**

Will be helpful if you have an example that we can put on Share Screen

2023-12-29 Aboriginal Genealogy Association

Slide 9

# **SOURCES**

Input the most common sources you use Add additional sources as they come up in your research.

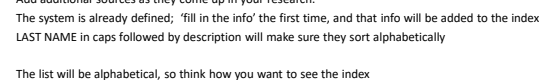

BC Archives Birth records BC Archives Baptism records BC Archives: Marriage records BC Archives: Death records

Canada Census 1901 Canada Census 1911

THERIEALT: Purcell family tree

PETERS, Yvonne – personal knowledge

2023-12-29 Aboriginal Genealogy Association

# PUBLISH

#### from charts to full book

## **Collections**

- Lists and shows examples of many charts for presenting your information
- Experiment: print an example of the charts you might want for the same person; easier to choose next time
- Genealogy reports, places, family, media, sources

2023-12-29 Aboriginal Genealogy Association

**Detail** • Shows you an example of what the chart will look like • Choices for layout, font, how many generations, etc. • Check to be sure its correct before printing • Save, print, share options

Slide 11

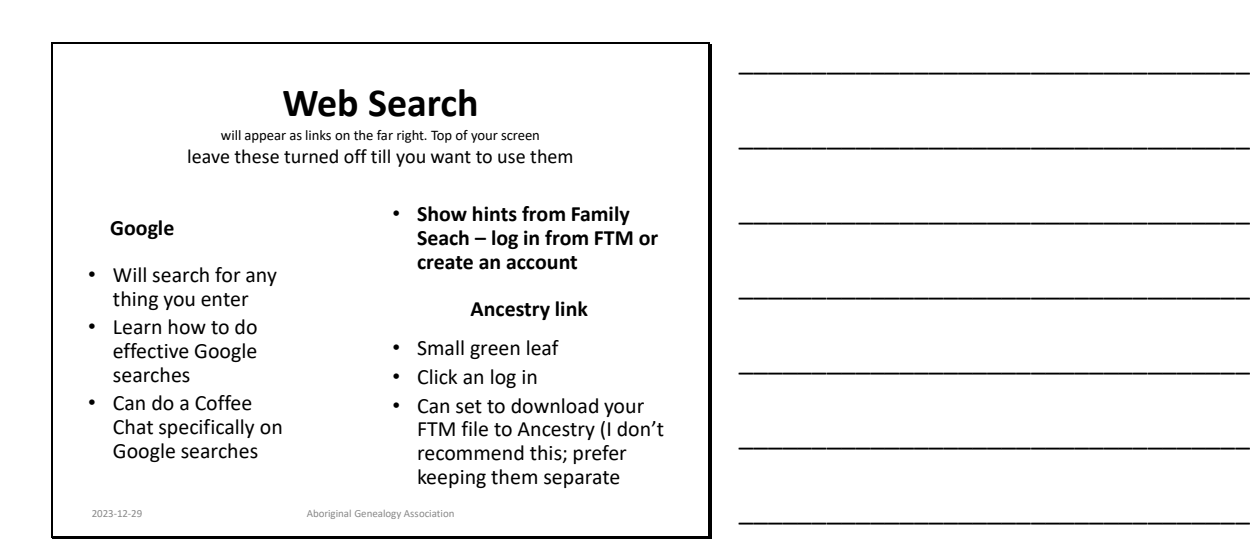

# Slide 12

# **Tree Vault Cloud Service**

Up to date copy of your tree is securely in the cloud Was free with my first purchase; most recently, an annual fee; worth it for recovery when needed

Chat staff will help if you have a problem

View changes in your FTM tree in real time on your smartphone or tablet.

Can pass your FTM data to the next generation that you select.

New services may be added over time.

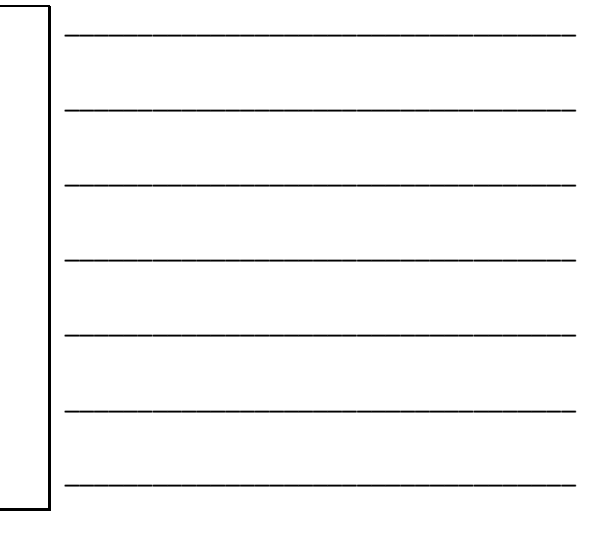

\_\_\_\_\_\_\_\_\_\_\_\_\_\_\_\_\_\_\_\_\_\_\_\_\_\_\_\_\_\_\_\_\_\_\_

\_\_\_\_\_\_\_\_\_\_\_\_\_\_\_\_\_\_\_\_\_\_\_\_\_\_\_\_\_\_\_\_\_\_\_

\_\_\_\_\_\_\_\_\_\_\_\_\_\_\_\_\_\_\_\_\_\_\_\_\_\_\_\_\_\_\_\_\_\_\_

\_\_\_\_\_\_\_\_\_\_\_\_\_\_\_\_\_\_\_\_\_\_\_\_\_\_\_\_\_\_\_\_\_\_\_

\_\_\_\_\_\_\_\_\_\_\_\_\_\_\_\_\_\_\_\_\_\_\_\_\_\_\_\_\_\_\_\_\_\_\_

\_\_\_\_\_\_\_\_\_\_\_\_\_\_\_\_\_\_\_\_\_\_\_\_\_\_\_\_\_\_\_\_\_\_\_

\_\_\_\_\_\_\_\_\_\_\_\_\_\_\_\_\_\_\_\_\_\_\_\_\_\_\_\_\_\_\_\_\_\_\_

# HELP! Guide and chat

# **https://www.facebook.com/groups/FamilyTree MakerUsers/**

**Sign up and make this your 'go to' place for help You will be asked to answer questions and then approved as a member**

- Click on Guides you will get an index or 15 sets of instructions that you can print out for reference
- You must do Guide 1.0 and check when its done, then can go to any guide – REALLY HELPFUL

2023-12-29

# \_\_\_\_\_\_\_\_\_\_\_\_\_\_\_\_\_\_\_\_\_\_\_\_\_\_\_\_\_\_\_\_\_\_\_ \_\_\_\_\_\_\_\_\_\_\_\_\_\_\_\_\_\_\_\_\_\_\_\_\_\_\_\_\_\_\_\_\_\_\_ \_\_\_\_\_\_\_\_\_\_\_\_\_\_\_\_\_\_\_\_\_\_\_\_\_\_\_\_\_\_\_\_\_\_\_

\_\_\_\_\_\_\_\_\_\_\_\_\_\_\_\_\_\_\_\_\_\_\_\_\_\_\_\_\_\_\_\_\_\_\_

\_\_\_\_\_\_\_\_\_\_\_\_\_\_\_\_\_\_\_\_\_\_\_\_\_\_\_\_\_\_\_\_\_\_\_

\_\_\_\_\_\_\_\_\_\_\_\_\_\_\_\_\_\_\_\_\_\_\_\_\_\_\_\_\_\_\_\_\_\_\_

\_\_\_\_\_\_\_\_\_\_\_\_\_\_\_\_\_\_\_\_\_\_\_\_\_\_\_\_\_\_\_\_\_\_\_

\_\_\_\_\_\_\_\_\_\_\_\_\_\_\_\_\_\_\_\_\_\_\_\_\_\_\_\_\_\_\_\_\_\_\_

\_\_\_\_\_\_\_\_\_\_\_\_\_\_\_\_\_\_\_\_\_\_\_\_\_\_\_\_\_\_\_\_\_\_\_

\_\_\_\_\_\_\_\_\_\_\_\_\_\_\_\_\_\_\_\_\_\_\_\_\_\_\_\_\_\_\_\_\_\_\_

\_\_\_\_\_\_\_\_\_\_\_\_\_\_\_\_\_\_\_\_\_\_\_\_\_\_\_\_\_\_\_\_\_\_\_

\_\_\_\_\_\_\_\_\_\_\_\_\_\_\_\_\_\_\_\_\_\_\_\_\_\_\_\_\_\_\_\_\_\_\_

\_\_\_\_\_\_\_\_\_\_\_\_\_\_\_\_\_\_\_\_\_\_\_\_\_\_\_\_\_\_\_\_\_\_\_

\_\_\_\_\_\_\_\_\_\_\_\_\_\_\_\_\_\_\_\_\_\_\_\_\_\_\_\_\_\_\_\_\_\_\_

# Slide 14 **Guide 1.05: Inviting Friends to Family Tree Maker Users Group**

- We all appreciate your support of this group. However, please don't invite friends to the group using the facebook search mechanism.
- Your friends must request to join and answer the preadmittance questions. Please give them this linkl **https://www.facebook.com/groups/FamilyTreeMakerUsers/**
- The general FB search allows anyone to see our posts and comments, which means they can even take screenshots and share wherever they'd like, a serious privacy concern With the proper link, we pop up at the top of the list.

2023-12-29 BCGS Coffee Chat

Slide 15

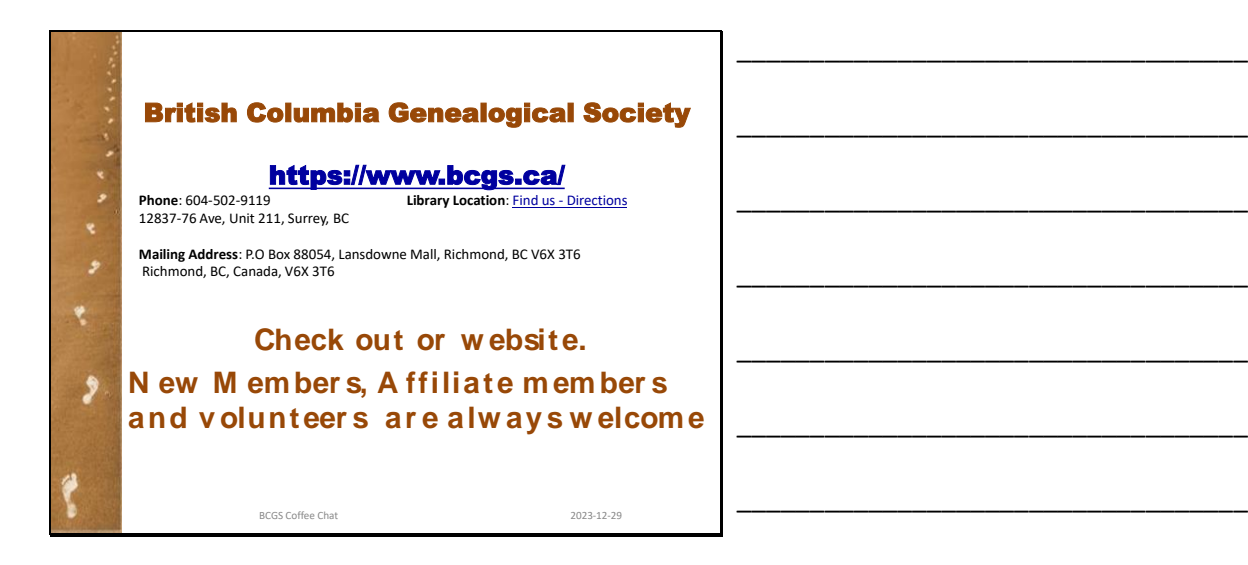

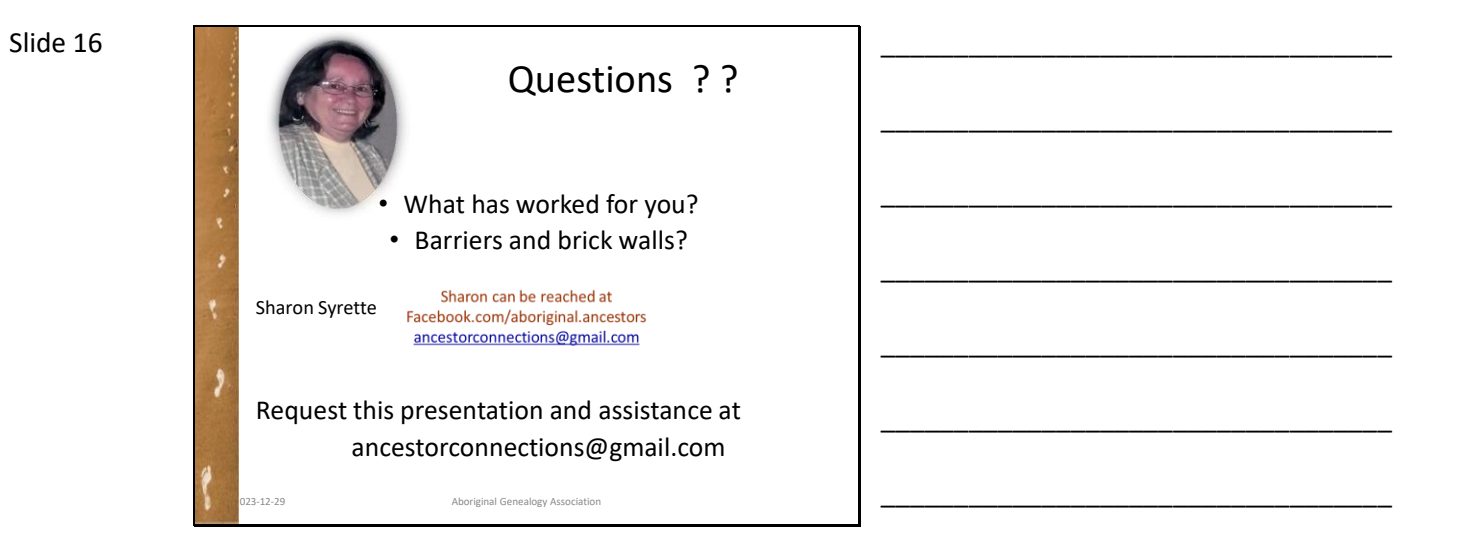

The Family Tree Maker software Coffee Chat is scheduled on the third Monday of each month. Register at the BCGS webpage [www.bcgs.ca.](http://www.bcgs.ca/) Handouts from previous sessions can be downloaded from there, or contact facilitator Sharon Syrette at ancestorconnections@gmail.com

The BC Genealogical Society offers a large number of interest groups – Coffee Chats – that you can join for on-going learning and sharing. Check out their webpage for a complete list.